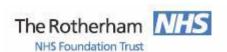

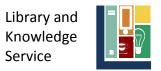

# BNF/BNFC

### **Electronic access**

The electronic version of the British National Formulary (BNF) and NICE British National Formulary for Children (BNFC) provides easy access to up-to-date prescribing information. They can be accessed over the internet via a computer or mobile device with apps available for Android and Apple devices.

#### Access via the Trust Desktop

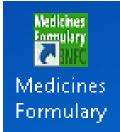

The "Medicines Formulary" icon shown to the right should be available on the desktop of trust computers. Clicking on it opens a page with links to a range of pharmacy electronic sources. There are links on the left to the British National Formulary and the BNF for children. Clicking on them will open the Medicines Complete version of the BNF / BNFc. Please speak to pharmacy for details of the other resources available via this page.

This page can be accessed from mobile devices or non-trust computers at the follow address (which can also be found by typing 'Rotherham Formulary' into a search engine): <a href="https://www.therotherhamftformulary.nhs.uk/">www.therotherhamftformulary.nhs.uk/</a>

#### Access to the BNF / BNFc via the Insite trust homepage

On the trust intranet homepage (Insite) scroll down to the bottom left to find a link to the British National Formulary under the banner 'Other Sites'. On the next page scroll down and click on 'Search the BNF online on Medicines Complete'. The next page will display icons which allow access the BNF or BNF for Children.

#### Access via NICE Evidence www.evidence.nhs.uk

NHS Evidence allows access to a number of high quality information sources. Links to the BNF and BNFc located in the top right. An NHS Athens Password is required to access them when not using an NHS computer.

#### Different software that allows access to the BNF

Please note that there are two slightly different software packages to access the BNF (Medicines Complete and NICE Evidence Search). They contain the same content and are updated once a month though the screens are different. Both allow you to browse or search for information on a particular topic, e.g. asthma or an individual drug, e.g. Simvastatin.

## Please turn over for details about accessing the BNF via an App and the need for an NHS Athens Password for off site access

If you have any problems with accessing the BNF including with your Athens password then please contact the Library and Knowledge Service on extension 7139 (01709 427139) or e-mail <a href="mailto:library.healthcare@rothgen.nhs.uk">library.healthcare@rothgen.nhs.uk</a>. Alternatively visit us on D Level of the hospital.

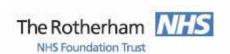

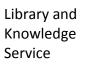

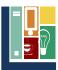

#### Access via the BNF App

BNF and BNFc apps are available for Android devices and iPhone / iPad. They can be downloaded for free from Google Play or the App Store.

It is important that you download the official current version of the BNF / BNFc that will be indicated by the icons below. There may be other Apps which are out of date offering the BNF which should not be downloaded.

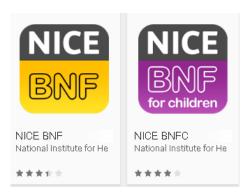

To use them for the first time and to activate any updates to content you will need to enter an NHS Athens password. The apps allow you to search or browse the BNF and BNFc without an internet connection. The App will notify you when updates are available for download which should be once a month. There is no App for Windows Phone though the website is mobile compatible and once you have logged in with your Athens account once you should not need to again.

#### Non NHS Computers and NHS Athens Password

An NHS Athens password will be required to access the BNF from a non NHS computer and also from a mobile device (if it is not connecting via NHS wifi).

You can register for a NHS Athens password at <a href="https://openathens.nice.org.uk/">https://openathens.nice.org.uk/</a> (or enter 'register NHS Athens' into a search engine). An Athens password will also allow access to a wide range of other electronic resources including point of care resources, e – books and biomedical databases.

#### Assistance from the Library and Knowledge Service

The Library and Knowledge Service provides a range of services including support accessing electronic resources such as the eBNF.

Our website is <a href="www.therotherhamft.nhs.uk/lks">www.therotherhamft.nhs.uk/lks</a>. It can also be found via a link on the bottom of the trust intranet site or by entering Rotherham hospital library into a search engine. It includes full details of our range of services including current awareness and enquiry.

You can access the eBNF from the library website by clicking on the Resources drop down menu. Then selecting 'Online Databases' and from the list of information sources select BNF or BNFc. This links to NICE Evidence for which an Athens Password is required if you are not using an NHS computer.

If you have any problems with accessing the BNF including with your Athens password then please contact the Library and Knowledge Service on extension 7139 (01709 427139) or e-mail <a href="mailto:library.healthcare@rothgen.nhs.uk">library.healthcare@rothgen.nhs.uk</a>. Alternatively visit us on D Level of the hospital.